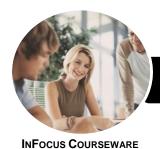

# Operate a Personal Computer

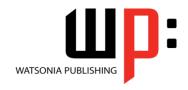

# Microsoft Windows 10

Product Code: INF980

ISBN: 978-1-925873-60-3

# General Description

The skills and knowledge acquired in Operate a Personal Computer - Microsoft Windows 10 are sufficient to be able to operate a personal computer (PC) in a home or small office environment, including accessing files with application programs, sending and retrieving emails, using the internet, using peripheral devices and applying basic security procedures and power management settings. It applies to individuals who require entry level information and communications technology (ICT) knowledge and literacy skills to perform a range of simple operation tasks.

# Learning Outcomes

At the completion of this course you should be able to:

- understand what a personal computer is and how it works
- work with the basic components of the Windows 10 interface
- work with Windows Store apps
- personalise the user interface
- use several features to optimise the Windows operating system
- use Windows to install, update and uninstall programs
- work with desktop program and app windows
- understand the history of word processing and the types of documents that can be wordprocessed
- create, send and receive an email message in *Microsoft Outlook*
- access the internet
- work with Windows security features
- understand data storage and navigate your computer's drives, folders and files
- manage your printer and printing tasks in *Windows*
- back up and restore data

Prerequisites

Operate a Personal Computer - Microsoft Windows 10 assumes little or no knowledge of computing.

Topic Sheets

141 topics

Methodology

The InFocus series of publications have been written with one topic per page. Topic sheets either contain relevant reference information, or detailed step-by-step instructions designed on a real-world case study scenario. Publications can be used for instructor-led training, self-paced learning, or a combination of the two.

Formats Available A4 Black and White, A5 Black and White (quantity order only), A5 Full Colour (quantity order only), Electronic Licence

Companion Products There are a number of complementary titles in the same series as this publication. Information about other relevant publications can be found on our website at **www.watsoniapublishing.com**.

This information sheet was produced on Friday, August 31, 2018 and was accurate at the time of printing. Watsonia Publishing reserves its right to alter the content of the above courseware without notice.

AUSTRALIAN MADE & OWNED

47 Greenaway Street Bulleen VIC 3105 Australia ABN 64 060 335 748 Phone: (+61) 3 9851 4000 Fax: (+61) 3 9851 4001 info@watsoniapublishing.com www.watsoniapublishing.com **Product Information** 

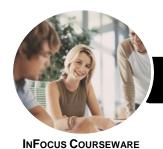

# Operate a Personal Computer

# Microsoft Windows 10

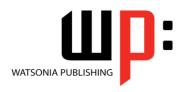

Product Code: INF980

ISBN: 978-1-925873-60-3

#### Contents

#### **Personal Computers**

What Is a Computer Hardware and Software **Personal Computers Types of Personal Computers** The Main Parts of a Personal Computer **Input Devices Output Devices Device Connections** Office Technology Communications

### **Starting With Windows 10**

What Is Windows Turning on the Computer Signing in to Windows The Desktop The Start Menu The Taskbar The Search the Web and Windows **Using Windows Search** Changing the Windows Search Settings Windows Store Apps **Putting Your Computer to Sleep Shutting Down Your Computer** 

# **Working With Windows Apps**

Starting Windows Apps From the Start Menu Closing Windows Store Apps Installing a Windows Store App Uninstalling a Windows Store App Using Gestures on Touch Screens

#### Personalising the User Interface

Customising the Start Menu Moving Tiles on the Start Menu Changing Tile Size Working With Tile Groups Turning Live Tiles on and Off Removing Tiles From the Start Menu Pinning Apps to the Taskbar **Creating Desktop Shortcut Icons** Tidying Up the Desktop Changing the Lock Screen Changing the Desktop Background **Changing Your Account Picture** 

#### **Optimising Windows**

**Viewing System Properties Checking Hardware Devices** Performing a Disk Cleanup **Understanding Power Options** Choosing a Power Plan Creating a Custom Power Plan

# **Working With Programs**

Viewing Installed Programs Dealing With Non Responding **Programs** Installing a Program What Happens During Installation Uninstalling a Program **Keeping Programs Updated** 

### **Working With Desktop Windows** Starting Desktop Programs and Apps

The File Explorer Window Working With the File Explorer Ribbon Using the File Explorer Ribbon Using the File Tab Minimising and Maximising a Window Resizing a Window Using a Mouse Moving a Window on the Desktop Switching Between Open Programs **Snapping Windows** Scrolling in a Window Closing Apps and Programs Other Ways to Open Desktop **Programs** 

#### **Word Processing**

**Understanding Word Processing** Creating Documents in Word Starting Microsoft Word Understanding the Start Screen Creating a New Blank Document Typing Text Into a Document Saving Your New Document Typing Numbers Into Your Document Inserting a Date Into Your Document Checking the Spelling in Your Document Making Basic Changes to Your Document

Saving Changes to an Existing Document **Printing Your Document** Safely Closing Your Document

#### **Using Email**

**Starting Outlook** Common Outlook 2016 Screen **Flements** The Mail Screen Composing an Email Message Creating a New Message Sending the Message Understanding the Inbox **Retrieving Email** Opening an Outlook Data File Reading Messages **Deleting Messages** 

#### **Accessing the Internet**

Before You Begin Creating an Internet Connection Starting Microsoft Edge From the Desktop The Microsoft Edge Screen Going to a Specific URL **Understanding How to Search** Using the Address Bar to Search Stopping and Refreshing Pages Closing Microsoft Edge

# **Security and Protection**

**Understanding Computer Security** Checking Security and Maintenance **Checking Windows Firewall Settings Checking Malware Protection** Settings

**Checking Windows Update Settings** 

#### **Data Storage on Your Computer**

Understanding Data Storage in Windows Understanding File Explorer Opening File Explorer Viewing Storage Devices Using File Explorer **Viewing Network Connections Understanding USB Flash Drives** Understanding Folder Hierarchy

**Product Information** 

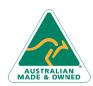

47 Greenaway Street Bulleen VIC 3105 Australia ABN 64 060 335 748

Phone: (+61) 3 9851 4000 Fax: (+61) 3 9851 4001 info@watsoniapublishing.com www.watsoniapublishing.com

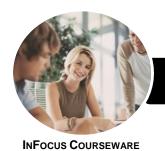

# Operate a Personal Computer

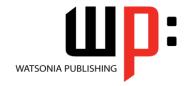

Microsoft Windows 10

Product Code: INF980

ISBN: 978-1-925873-60-3

Navigating the Folder Hierarchy **Understanding Files** Creating a Simple File **Exploring Files in Windows** Copying Files to a USB Flash Drive

### **Printing**

**Understanding Printing in Windows Viewing Available Printers** Installing a USB Printer Setting the Default Printer Pausing a Printer Printing Files From File Explorer **Printing From Windows Apps** 

## **Backing Up and Restoring Data**

Understanding Backup and Restore Options Preparing Files for Backup Setting Up File History Performing a Manual Backup Restoring Files From a Backup Understanding the Action Centre

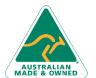

Phone: (+61) 3 9851 4000 Fax: (+61) 3 9851 4001 info@watsoniapublishing.com

47 Greenaway Street

ABN 64 060 335 748

Bulleen VIC 3105

Australia

www.watsoniapublishing.com